## **Configuração mínima para controle de reuniões no [Google](https://meet.google.com/) Meet**

- **1.** Após iniciar a reunião.
- **2.** No canto inferior direito existe o botão **Controle do Organizador**.

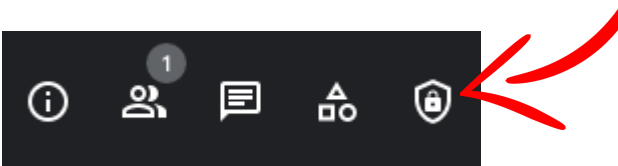

**3.** Desmarque a opção **Compartilhar tela**.

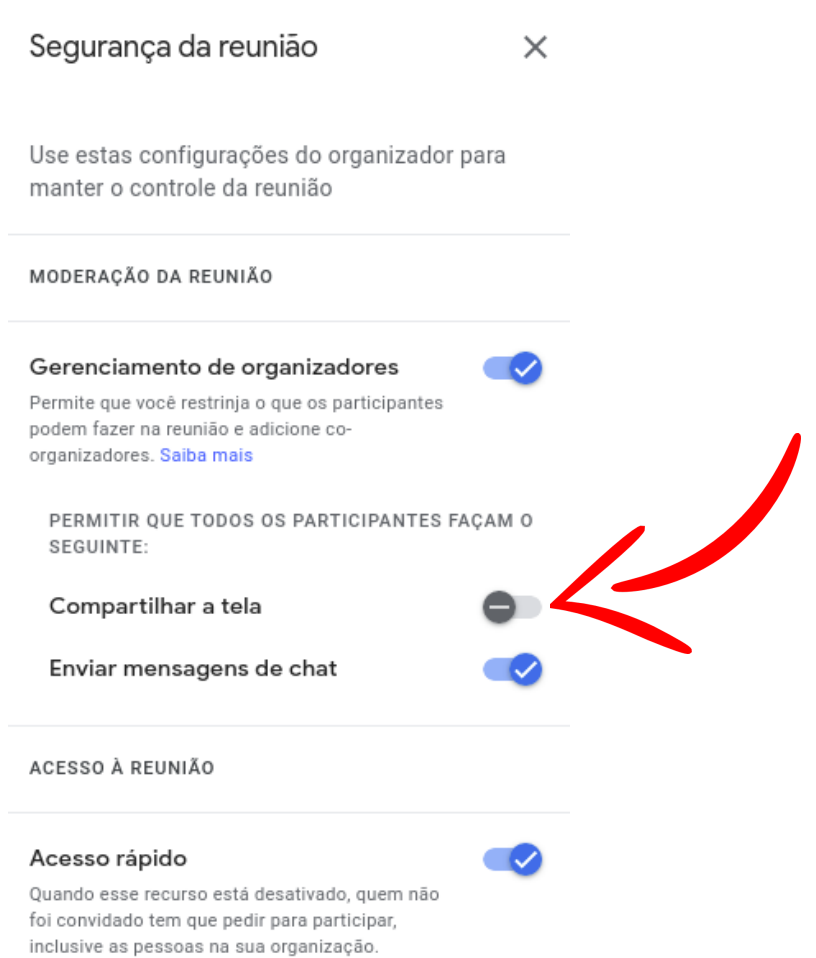

Para maiores informações, acesse o link: Ajuda do [Google](https://support.google.com/meet/answer/10885841?hl=pt-BR&co=GENIE.Platform%3DDesktop&oco=1) Meet.